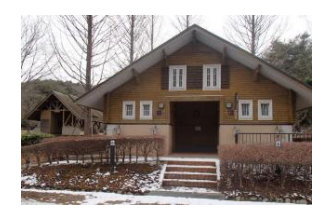

## 神戸青少年公園デイキャンプ場

## WEB による予約受付開始について(お知らせ)

神戸青少年公園デイキャンプ場は、皆様により便利にご利用いただくため、 神戸市イベント申込サイトでの WEB 申し込みを令和 4 年9月1日から始めます。

なお、パソコンやスマートフォンなどの WEB 環境をお持ちでない方については、引き続き 神戸市総合コールセンターで予約受付とキャンセルを受け付けます。

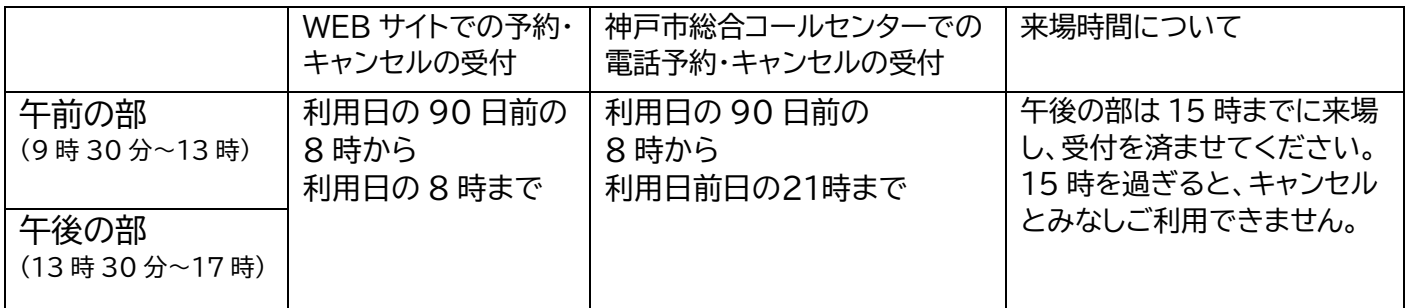

<神戸市イベント申込サイトでの予約方法>

1.下記のアドレスにアクセスします。

<https://kobecity-event.jp/reservations/calendar?id=86>

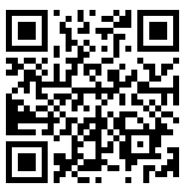

2.予約カレンダーが表示されます。予約したい日をクリックします。 (空きがある場合は水色で表示されており、予約ができます。)

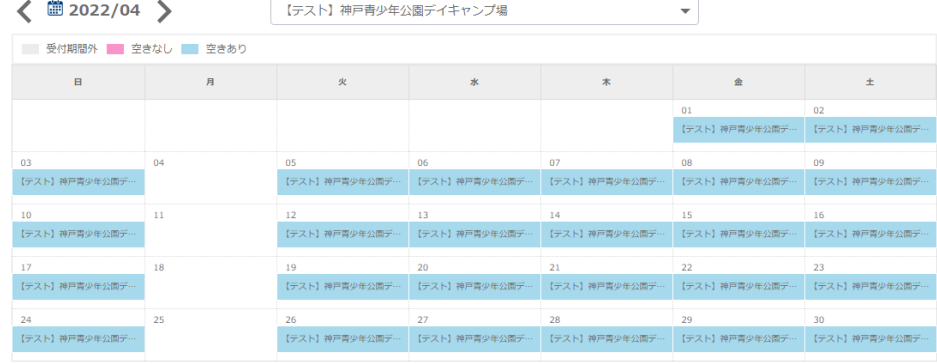

3.その日の午前・午後の空き状況が表示されます。 予約したい時間帯をクリックします。 (空きがある場合は水色で表示され、予約ができます。)

> 午前: 9 時 30 分~13 時 午後:13 時 30 分~17 時

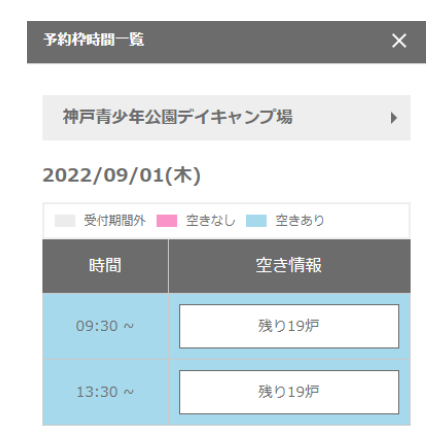

神戸市建設局公園部管理課

4.申込情報画面が表示されます。下にスクロールし、「予約に関する注意点」を必ず お読みになった上で、必要事項を入力してください。その後、「内容確認」ボタンをクリックします。

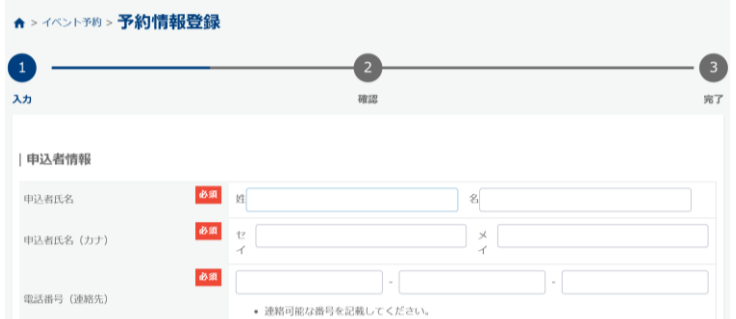

- 5.入力した内容確認の表示がでます。内容を確認し、「申込」ボタンをクリックします。
- 6.予約を受付画面が表示され、ID 番号が発行されます。(ID 番号は現地での確認やキャンセルす る際にも必要になりますので、大切に保存しておいてください。)

同時に登録したメールアドレスに予約受付メールが届きます。

当日は、予約番号かお名前をお伝えください。

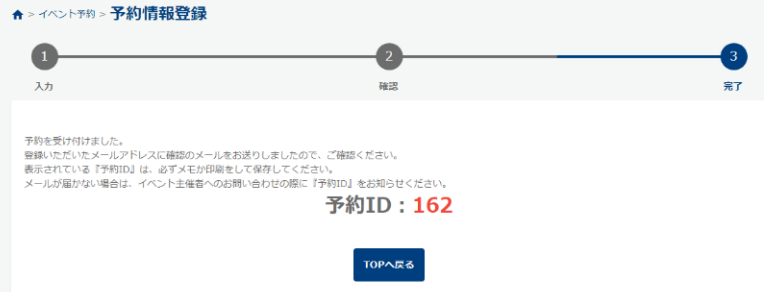

<注意事項>

・キャンセルする場合

WEB 予約された方 予約登録時に送られる「予約受付完了メール」に記載の URL より、キャンセ ル手続きを行ってください。

お電話で予約された方 受付期限までにお電話でキャンセルをお願いいたします。

・期限を過ぎたキャンセルはおやめください。※ キャンセルが続く場合はご利用をお断りすることがあります。

- ・警報が出ている場合は、キャンプ場を閉鎖しますので、キャンセルの連絡は不要です。
- ・WEB サイトでの予約締め切り後は、空きがあれば、改めてコールセンターに電話予約してご利用で きます(8 時~15時まで)。
- ・当デイキャンプ場は、午前、午後の2部制となっており、原則午前午後通しての予約はできませんが、 利用日当日に午前利用者が午後の空き状況により引き続き利用できる場合があります。
- ・片づけは、余裕をもって次の方が気持ちよく使えるよう行ってください。
- ・ごみは各自でお持ち帰りください。デイキャンプ場周辺の施設やごみ集積所へ捨てるなどの迷惑 行為は絶対にお止めください。